# **Navigate the IDERA Dashboard**

## What is the IDERA Dashboard?

The **IDERA Dashboard** is a common technology framework designed to support the entire IDERA product suite. The **IDERA Dashboard** allows users to get an overview of the status of their SQL Servers and hosted databases in a consolidated view, while providing users the means to drill into individual product dashboards for details.

The **IDERA Dashboard** is comprised of the following tabs:

**Customize the Overview tab**

- Overview
- Details view
- Administration

#### What actions can be performed in the Overview tab of the IDERA Dashboard?

In the **IDERA Dashboard** users can glance at their registered products overall status through the **Overview** tab. This tab contains product widgets of all the products registered with the IDERA Dashboard. By default the **Overview** tab contains the following widgets:

• Instance status

• Active alerts list

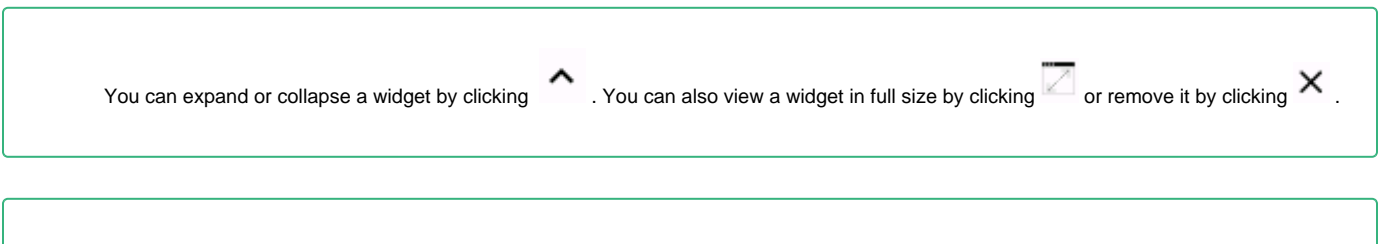

Users can customize this view in the **Customize DBA Dashboard** section of the **Administration** view.

## What actions can be performed in the Details view of the IDERA Dashboard?

In the **IDERA Dashboard** users can select specific metrics to display in the **Details** view tab. This tab contains product widgets of all the products registered with the **IDERA Dashboard**.

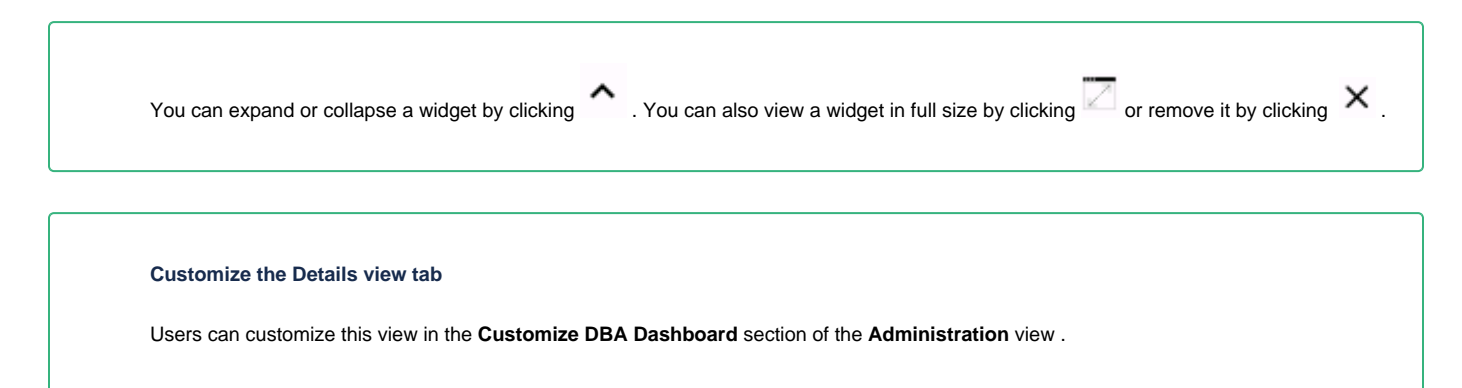

# What actions can be performed in the Administration view of the IDERA Dashboard?

In the **IDERA Dashboard** all products show a common **Administration** tab, granted the logged-in user has administrator privileges. Selecting this tab, displays the Administration view which hosts a range of sections for performing administration-related actions.

The **Administration** view of the **IDERA Dashboard** provides a central set of services related to specific actions such as:

- [Managing users](https://wiki.idera.com/display/SEJM20/Managing+users+in+the+IDERA+Dashboard)
- [Managing Products](https://wiki.idera.com/display/SEJM20/Managing+products+in+the+IDERA+Dashboard)
- [Managing Instances](https://wiki.idera.com/display/SEJM20/Managing+Instances+in+the+IDERA+Dashboard)
- [Customizing Navigation Order](https://wiki.idera.com/display/SEJM20/Configure+navigation+order+in+the+IDERA+Dashboard)
- [Customizing DBA Order](https://wiki.idera.com/display/SEJM20/Configure+IDERA+Dashboard+views)

For more information on each service and what configuration settings are available, visit each respective section.

SQL Enterprise Job Manager monitors and manages your SQL Server agent jobs. [Learn more](https://www.idera.com/productssolutions/sqlserver/sql-server-agent-job/) > >

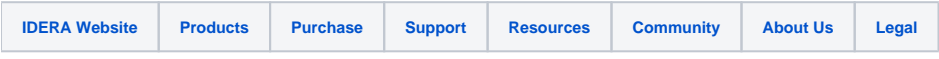